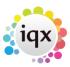

2024/05/31 08:35 1/1 faq3-02

## I've added a vacancy and realised that there's already one. I want to get rid of it.

## **Relates to:**

vacancies

This occurs when you forget to change the view on the vacancy from **shifts in week** to current state.

- Try and delete it (if there are placements or timesheets associated with the vacancy, you will not be able to do so.
- If there is a placement associated, then expand the placement, delete it, then delete vacancy.
- Alternatively change the vacancy state to **filled**. It will then not show on the temp desk.
- Also, changing the dates of the vacancy to a date in the past, will remove the vacancy from appearing in the tempdesk

Back to FAQ Section list Back to Vacancy/Jobs

From:

https://iqxusers.co.uk/iqxhelp/ - iqx

Permanent link:

https://iqxusers.co.uk/iqxhelp/doku.php?id=faq3-02

Last update: 2017/12/01 16:35

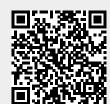